*presented by*

CANONICAL

#### **Firmware Test Suite - Uses, Development, Contribution and GPL** Fall 2017 UEFI Plugfest October 30 – November 3, 2017 Presented by Alex Hung (Canonical, Ltd)

UEFI Plugfest – October 2017 vww.uefi.org

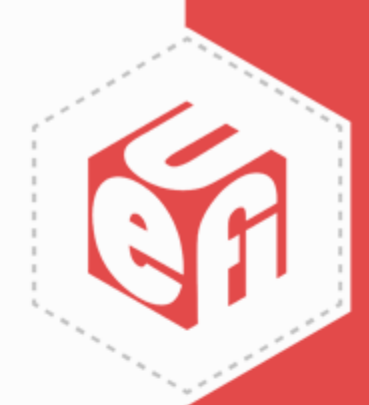

### **Agenda**

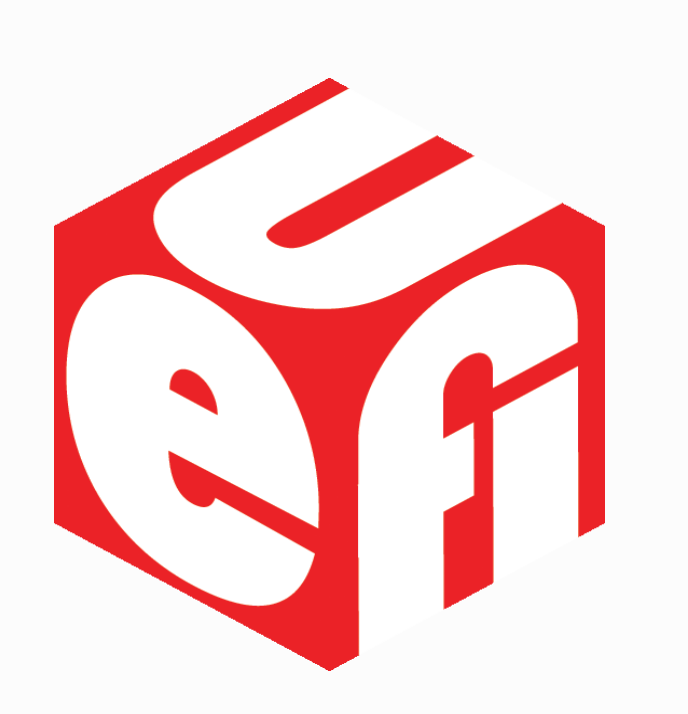

- Introduction
- Installation & Uses
- Adding New Tests
- Contributing Patches
- GPLv2 & FWTS
- FWTS Community

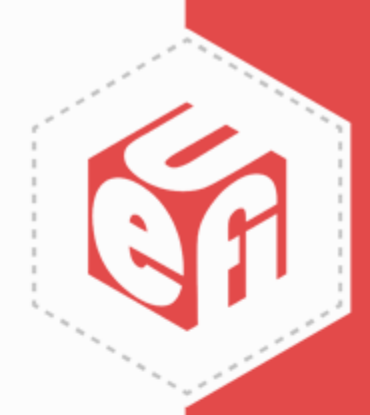

#### **Introduction**

UEFI Plugfest – October 2017 **3** 

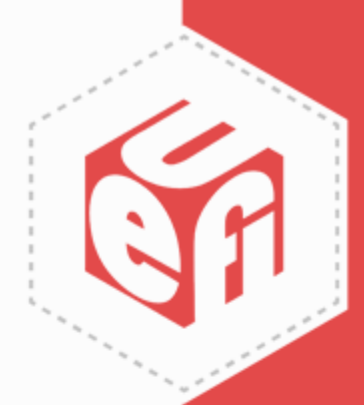

## **What is Firmware Test Suite (FWTS)?**

- The recommended ACPI SCT
- Open-source Linux tool that automates firmware checking
- Detect bugs and advise firmware engineers
	- Test interactions between Linux & firmware
	- Gather firmware data for debug

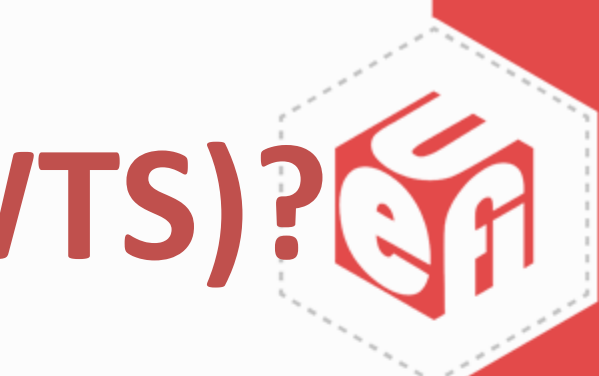

## **What is Firmware Test Suite (FWTS)?**

- A good choice if one wants to implement new tests for specific features
	- –Device Tree (an alternative for ACPI)
	- SBBR (a requirement for ARM server)
	- –OPAL (for IBM PowerPC)

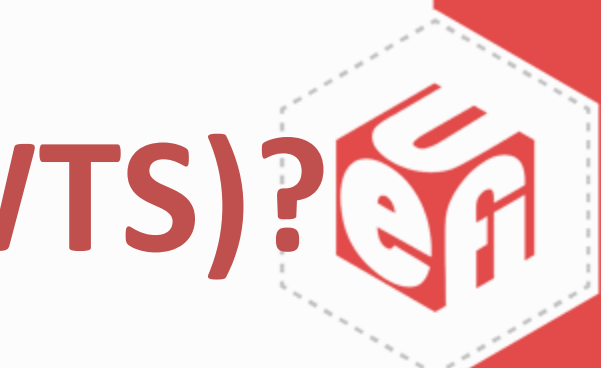

#### **FWTS Framework & Tests**

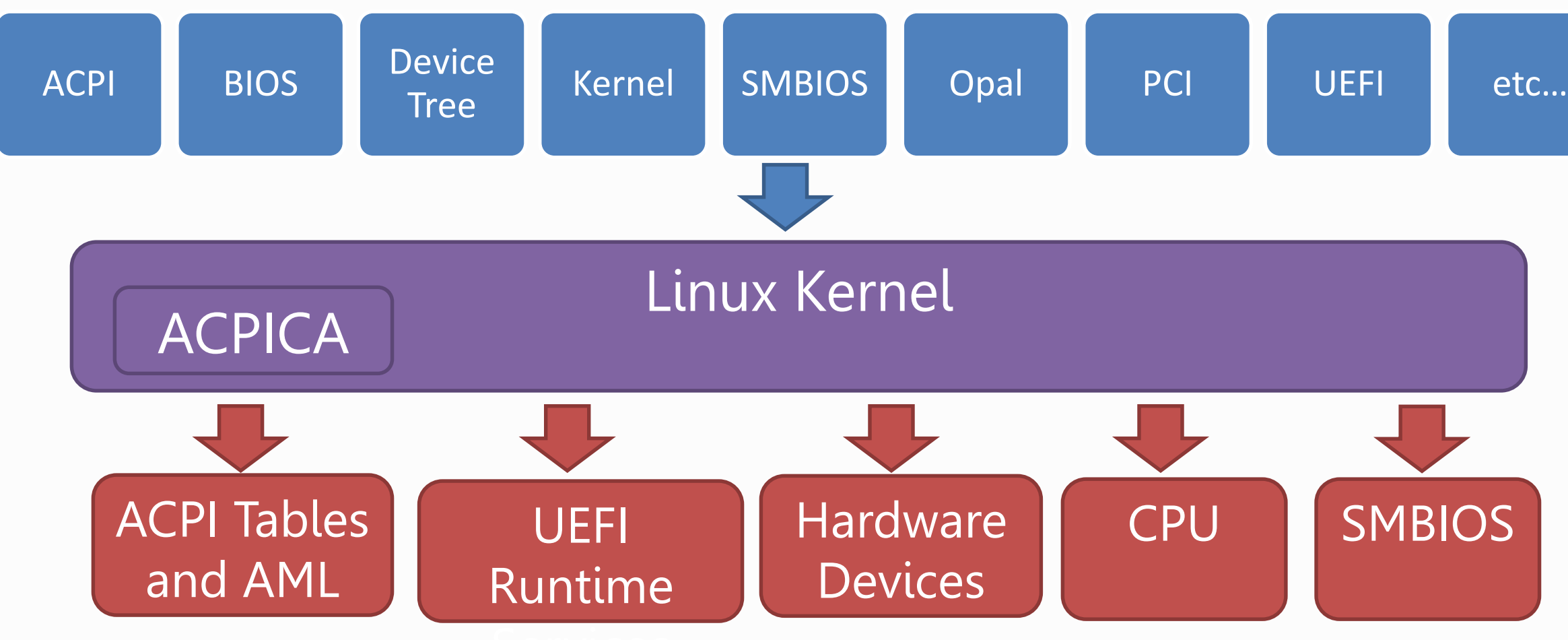

UEFI Plugfest – October 2017 by www.uefi.org by www.uefi.org 6

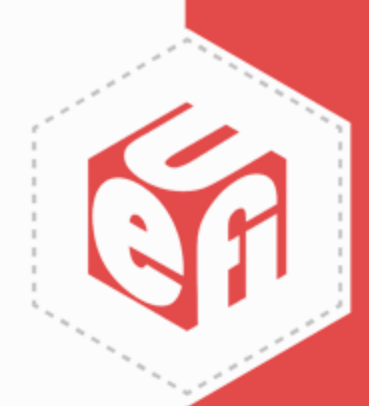

#### Firmware Test Suite

### **FWTS Architecture – ACPI**

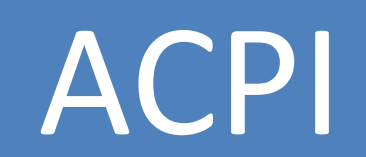

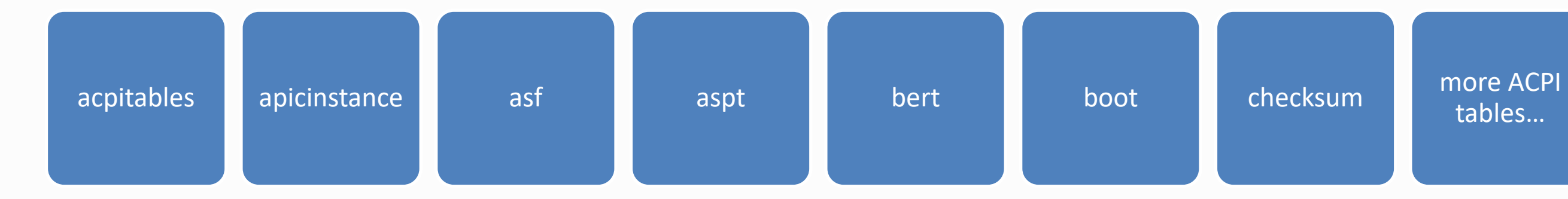

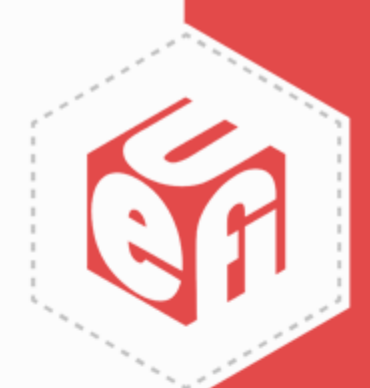

#### tables…

### **FWTS Architecture – UEFI**

#### UEFI Runtime Test

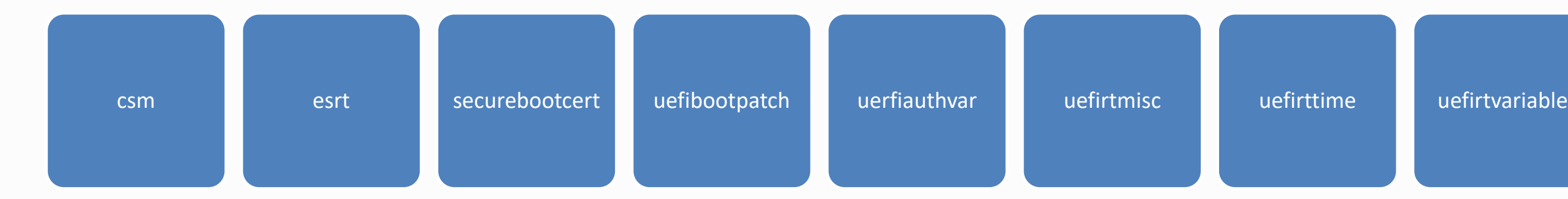

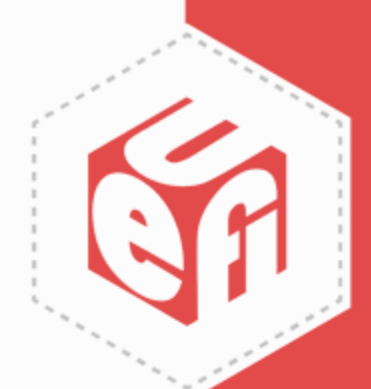

#### **Installation & Uses**

UEFI Plugfest – October 2017 vww.uefi.org 9

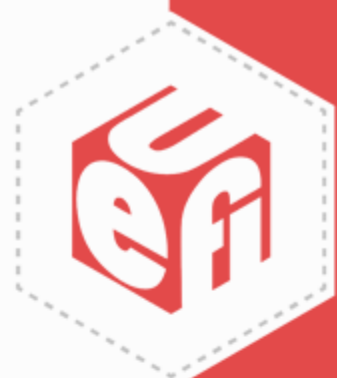

### **Getting FWTS-LIVE**

- Download <http://fwts.ubuntu.com/fwts-live/>
- Make bootable fwts-live USB disk

#### – **Linux**:

- Identify USB disk: *dmesg | tail -10 | grep Attached*
- Copy image: *sudo dd if=fwts-live-17.08.00.img of=/dev/sdb ; sync*
- **Windows**: Use "Win32 Disk Imager"

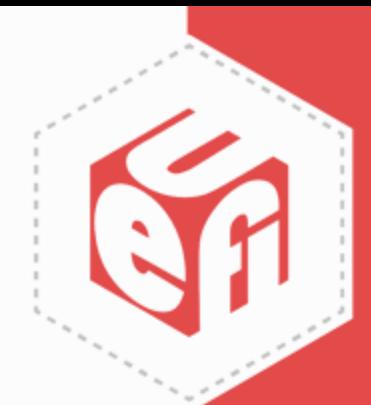

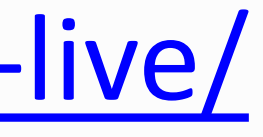

## **Installing FWTS in Ubuntu**

- Add apt-repository for latest release
	- *sudo add-apt-repository ppa:firmwaretesting-team/ppa-fwts-stable*
- Install fwts
	- *sudo apt update*
	- *sudo apt install fwts fwts-frontend*

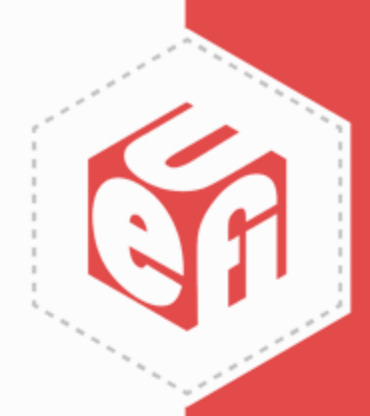

## **Installing from Source Code**

- Download source code
	- *git clone git://kernel.ubuntu.com/hwe/fwts.git*
	- *git clone https://github.com/ColinIanKing/fwts*
- Setup build environment & configure
	- *sudo apt-get build-dep fwts*
	- *autoreconf -ivf && ./configure*
- Compile and install
	- *make clean && make -j4* (= 4 threads)
	- *sudo make install*

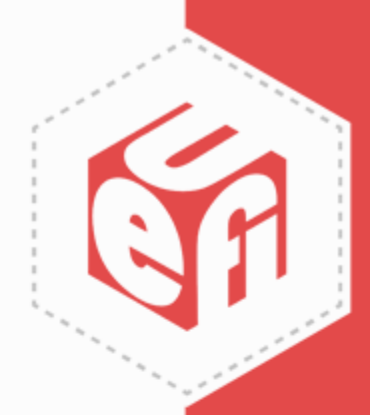

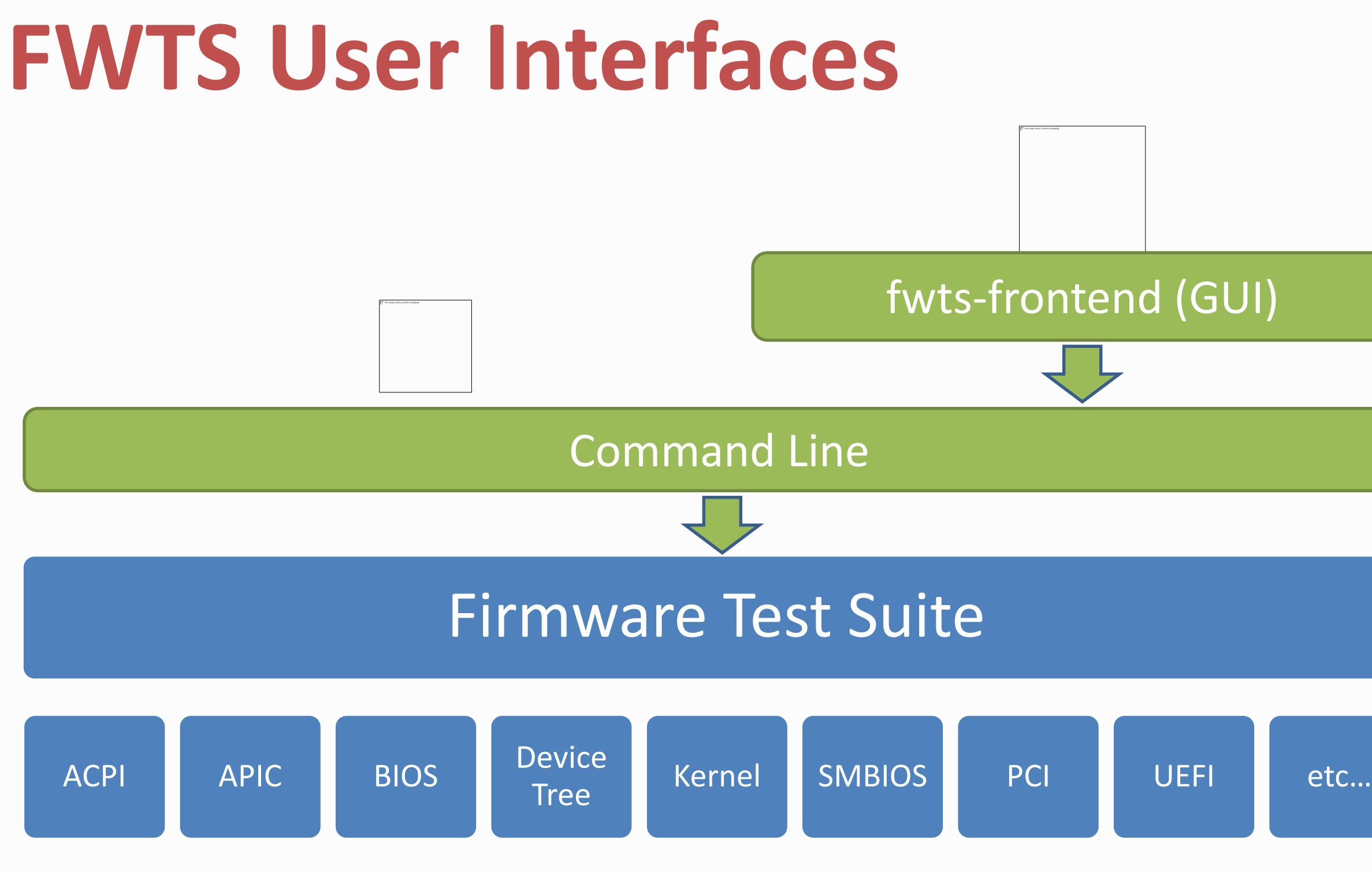

UEFI Plugfest – October 2017 **www.uefi.org** www.uefi.org 13

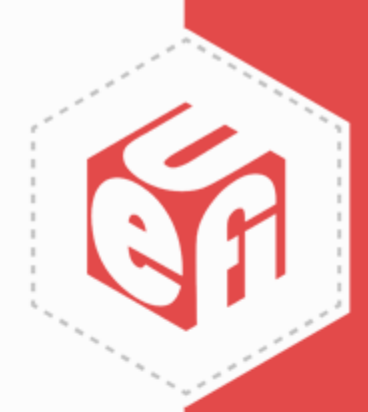

## **Using FWTS [Demo]**

UEFI Plugfest – October 2017 **WWW.uefi.org** WWW.uefi.org **14** 

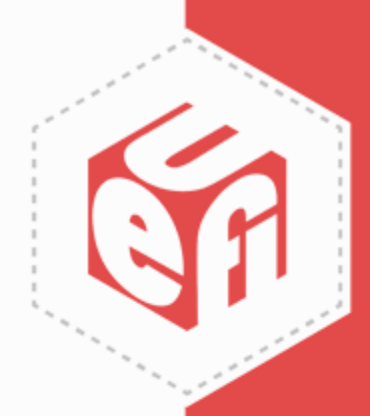

## **Using FWTS – Command Line**

- Run a single test, ex. C states – *sudo fwts cpufreq*
- Run multiple tests, ex. C states + PCIe ASPM – *sudo fwts cpufreq aspm*
- Run all ACPI tests + all UEFI tests – *sudo fwts --acpitests --uefitests*
- View all tests

– *fwts --show-tests-full*

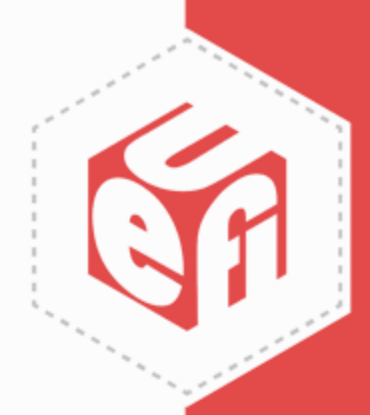

#### **Using FWTS – Command Line**

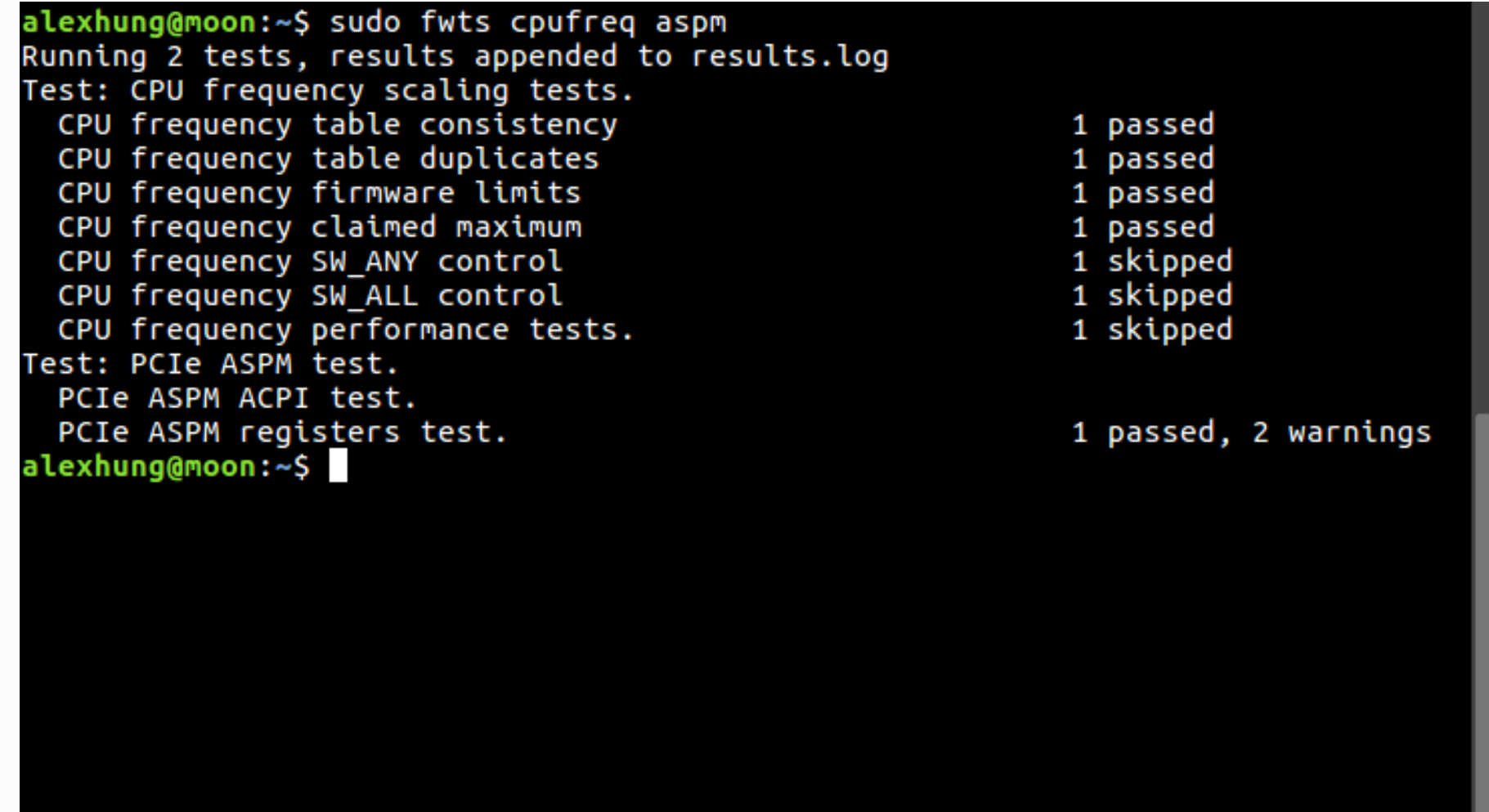

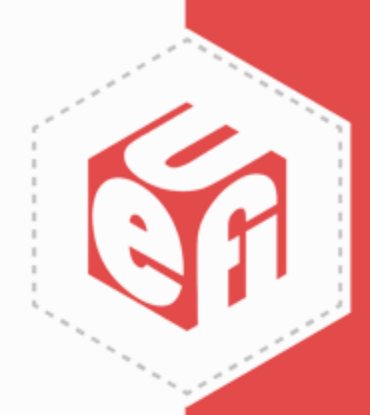

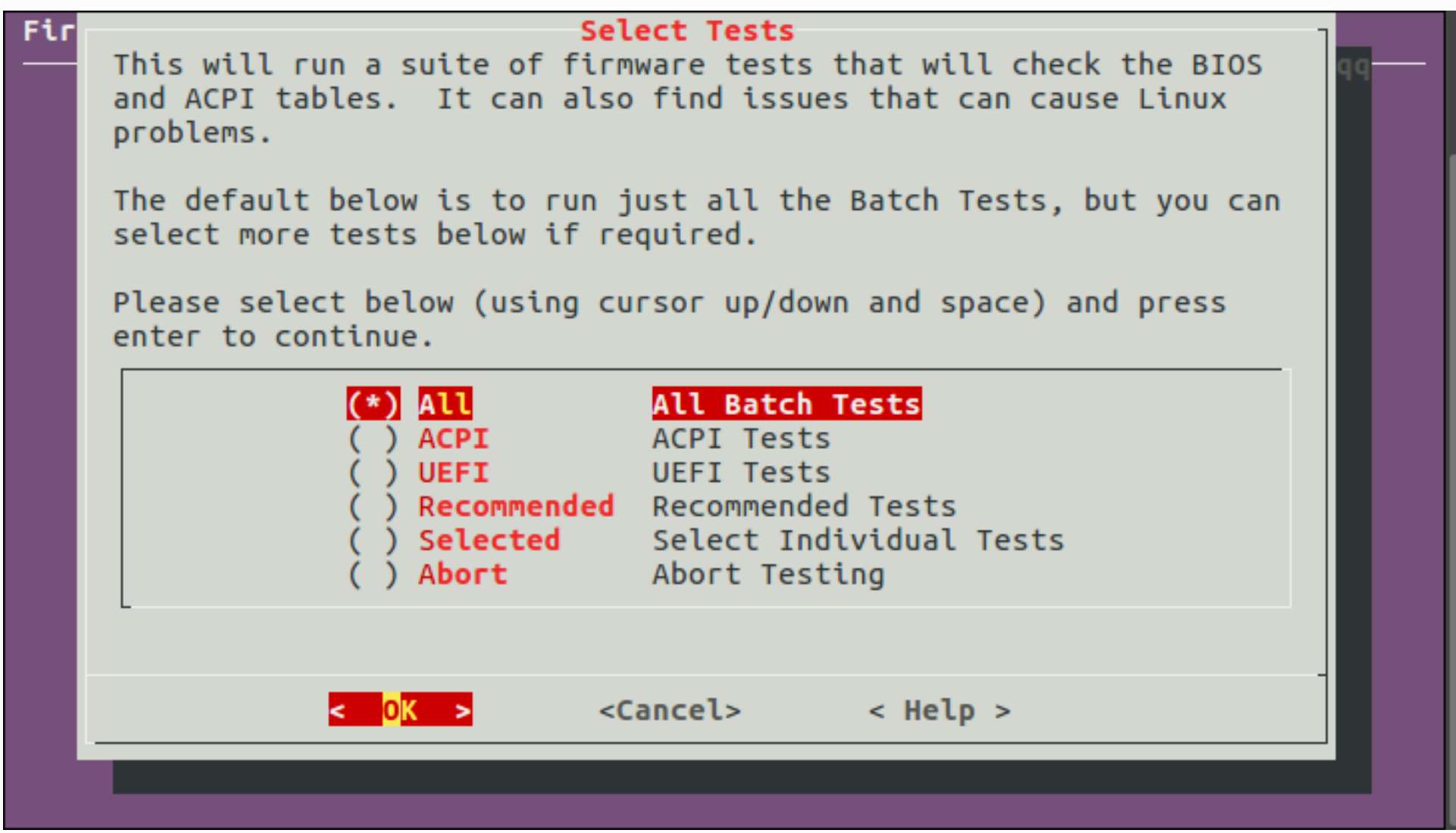

UEFI Plugfest – October 2017 **www.uefi.org** 17

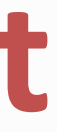

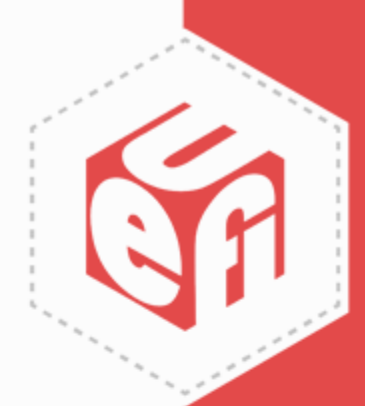

![](_page_17_Picture_32.jpeg)

UEFI Plugfest – October 2017 **www.uefi.org** WWW.uefi.org 18

![](_page_17_Picture_4.jpeg)

**Firmware Test Suite** 

![](_page_18_Picture_36.jpeg)

UEFI Plugfest – October 2017 **www.uefi.org** www.uefi.org 19

![](_page_18_Picture_5.jpeg)

![](_page_18_Picture_12.jpeg)

![](_page_19_Picture_32.jpeg)

UEFI Plugfest – October 2017 **WWW.uefi.org** 20

![](_page_19_Picture_4.jpeg)

![](_page_19_Picture_10.jpeg)

![](_page_20_Picture_34.jpeg)

UEFI Plugfest – October 2017 **21** www.uefi.org **21** 

![](_page_20_Picture_4.jpeg)

![](_page_20_Picture_11.jpeg)

#### **Results.log**

Results generated by fwts: Version V17.08.00 (2017-08-30 06:30:53).

```
Some of this work - Copyright (c) 1999 - 2017, Intel Corp. All rights reserved.
Some of this work - Copyright (c) 2010 - 2017, Canonical.
Some of this work - Copyright (c) 2016 - 2017, IBM.
Some of this work - Copyright (c) 2017, ARM Ltd.
```
This test run on  $19/09/17$  at  $21:04:24$  on host Linux moon  $4.10.0-33$ -generic #37~16.04.1-Ubuntu SMP Fri Aug 11 14:07:24 UTC 2017 x86 64.

Command: "fwts cpufreq aspm". Running tests: cpufreq aspm.

cpufreq: CPU frequency scaling tests.

WARNING: Test 1, Cannot set CPU 0 governor to userspace. Failed to initialize cpufreq to set CPU speed Test 1 of 7: CPU frequency table consistency PASSED: Test 1, CPU frequency tables are consistent

```
Test 2 of 7: CPU frequency table duplicates
PASSED: Test 2, No duplicates in CPU frequency table
```
18,1

Top

![](_page_21_Picture_10.jpeg)

#### **Results.log – Tests**

cpufreq: CPU frequency scaling tests.

```
WARNING: Test 1, Cannot set CPU 0 governor to userspace.
Failed to initialize cpufreq to set CPU speed
Test 1 of 7: CPU frequency table consistency
PASSED: Test 1, CPU frequency tables are consistent
```
Test 2 of 7: CPU frequency table duplicates PASSED: Test 2, No duplicates in CPU frequency table

Test 3 of 7: CPU frequency firmware limits PASSED: Test 3, No BIOS limits imposed

Test 4 of 7: CPU frequency claimed maximum PASSED: Test 4, No max frequencies present

Test 5 of 7: CPU frequency SW ANY control SKIPPED: Test 5, Can't set CPU frequencies

Test 6 of 7: CPU frequency SW ALL control SKIPPED: Test 6, Can't set CPU frequencies

Test 7 of 7: CPU frequency performance tests.

20%

31,1

![](_page_22_Picture_12.jpeg)

### **Results.log – Summary**

![](_page_23_Picture_22.jpeg)

![](_page_23_Picture_4.jpeg)

#### **Adding New Tests**

UEFI Plugfest – October 2017 **WWW.uefi.org** 25

![](_page_24_Picture_3.jpeg)

#### **FWTS Directories**

#### Firmware Test Suite

![](_page_25_Figure_2.jpeg)

UEFI Plugfest – October 2017 **26** www.uefi.org **26** 

![](_page_25_Picture_5.jpeg)

![](_page_25_Picture_6.jpeg)

![](_page_25_Picture_7.jpeg)

## **Adding an ACPI Table Test**

- [DEMO] adding DPPT table as an example
	- –Add to FWTS
	- $-$  Use iasl & fwts  $-$  dumpfile to test the new table
- [DEMO] adding a new test group such as — acpitests

![](_page_26_Picture_7.jpeg)

#### **Contributing Patches**

UEFI Plugfest – October 2017 **WWW.uefi.org** 28

![](_page_27_Picture_3.jpeg)

#### **Contributors**

![](_page_28_Figure_1.jpeg)

- 319 Alex Hung <alex.hung@canonical.com>
- 189 Ivan Hu <ivan.hu@canonical.com>
- 120 Keng-Yu Lin <kengyu@canonical.com>
- 86 IvanHu <ivan.hu@canonical.com>
- 47 Al Stone <al.stone@linaro.org>
- 35 Jeremy Kerr <jk@ozlabs.org>
- 26 Deb McLemore <debmc@linux.vnet.ibm.com>
- 24 Jeffrey Hugo <jhugo@codeaurora.org>
- 16 Alberto Milone <alberto.milone@canonical.com>
- 15 Prarit Bhargava <prarit@redhat.com>
- 14 Chris Van Hoof <vanhoof@canonical.com>
- 14 Ricardo Neri <ricardo.neri-calderon@linux.intel.com>
- 11 Matt Fleming <matt.fleming@intel.com>
- 6 Erico Nunes <ernunes@redhat.com>
- 4 Heyi Guo <heyi.guo@linaro.org>
- 4 Mahesh Bireddy <mahesh.reddybireddy@arm.com>
- 4 Yang Kun (YK) <kun.yang@canonical.com>
- 3 Anthony Wong <anthony.wong@canonical.com>
- 3 Fu Wei <fu.wei@linaro.org>
- 3 Kamal Mostafa <kamal@canonical.com>
- 3 Rajat Goyal <Rajat.Goyal@arm.com>
- 3 Sakar Arora <Sakar.Arora@arm.com>

![](_page_28_Picture_26.jpeg)

## **Why do People Contribute?**

- My manager asks me to
- A bug annoys me
- My name will show up in Google
- I can list this in LinkedIn
- I can get a free ticket to COSCUP
- All of the above

![](_page_29_Picture_9.jpeg)

## **Why do Companies Contribute?**

- Same reasons for any other open source projects
	- Framework is easy to add new features, ex. Device Tree
	- Existing code is available, ex. ARM's Server Base Boot Requirements (SBBR)
	- Example: Linux-Only-Spec (imaginary) that must exclude all Windows features
		- No DBGP, DBG2, MSDM, and SLIC etc…

![](_page_30_Picture_8.jpeg)

### **Submitting Patches**

![](_page_31_Figure_1.jpeg)

UEFI Plugfest – October 2017 **32** www.uefi.org **32** 

![](_page_31_Picture_4.jpeg)

#### **Check Patch Formats**

- Following Linux source code convention –Not as restricted
- Signed-off
- Common format errors
	- Examples

![](_page_32_Picture_7.jpeg)

#### **FWTS-TEST**

- A test for testing FWTS implementation – Check it
- Needed when adding new tests
- Ask us how to do it
	- –We can help! (sometimes)

![](_page_33_Picture_7.jpeg)

#### **GPLv2 & FWTS**

UEFI Plugfest – October 2017 **WWW.uefi.org** WWW.uefi.org 35

![](_page_34_Picture_3.jpeg)

![](_page_35_Picture_0.jpeg)

- FWTS uses GPLv2
- GPL is a "Copy-Left" license
- Can-do & can't-do
- Implication
	- Contribute or not
	- Public & private PPA

![](_page_35_Picture_9.jpeg)

### **Should I Upstream Patches?**

- It depends
- But the answer is usually YES

![](_page_36_Picture_5.jpeg)

#### **Must I Release My Patches?**

- It depends
- But the answer is usually NO
- Problems

– Maintenance gets more and more difficult as FWTS grows

![](_page_37_Picture_7.jpeg)

![](_page_37_Picture_8.jpeg)

#### **Are You 100% Certain?**

- No
- Open source license is a complex topic
- Please consult professional lawyers

![](_page_38_Picture_6.jpeg)

#### **FWTS Community**

UEFI Plugfest – October 2017 **www.uefi.org** www.uefi.org **40** 

![](_page_39_Picture_3.jpeg)

#### **Contact FWTS Community**

• Email List (subscribe)

- Social media (FaceBook, Google+ & Twitter)
- Launchpad
- UEFI Plugfest!!!

![](_page_40_Picture_8.jpeg)

– [fwts-devel@lists.ubuntu.com](mailto:fwts-devel@lists.ubuntu.com)

#### **Official URL**

#### https://wiki.ubuntu.com/FirmwareTestSuite

![](_page_41_Picture_4.jpeg)

![](_page_42_Picture_0.jpeg)

UEFI Plugfest – October 2017 www.uefi.org and www.uefi.org

![](_page_42_Picture_3.jpeg)

#### Thanks for attending the Fall 2017 UEFI Plugfest

For more information on the Unified EFI Forum and UEFI Specifications, visit [http://www.uefi.org](http://www.uefi.org/)

*presented by*

# CANONICAL

UEFI Plugfest – October 2017 **and a structure of the structure of the structure of the structure of the structure of the structure of the structure of the structure of the structure of the structure of the structure of the** 

![](_page_43_Picture_6.jpeg)